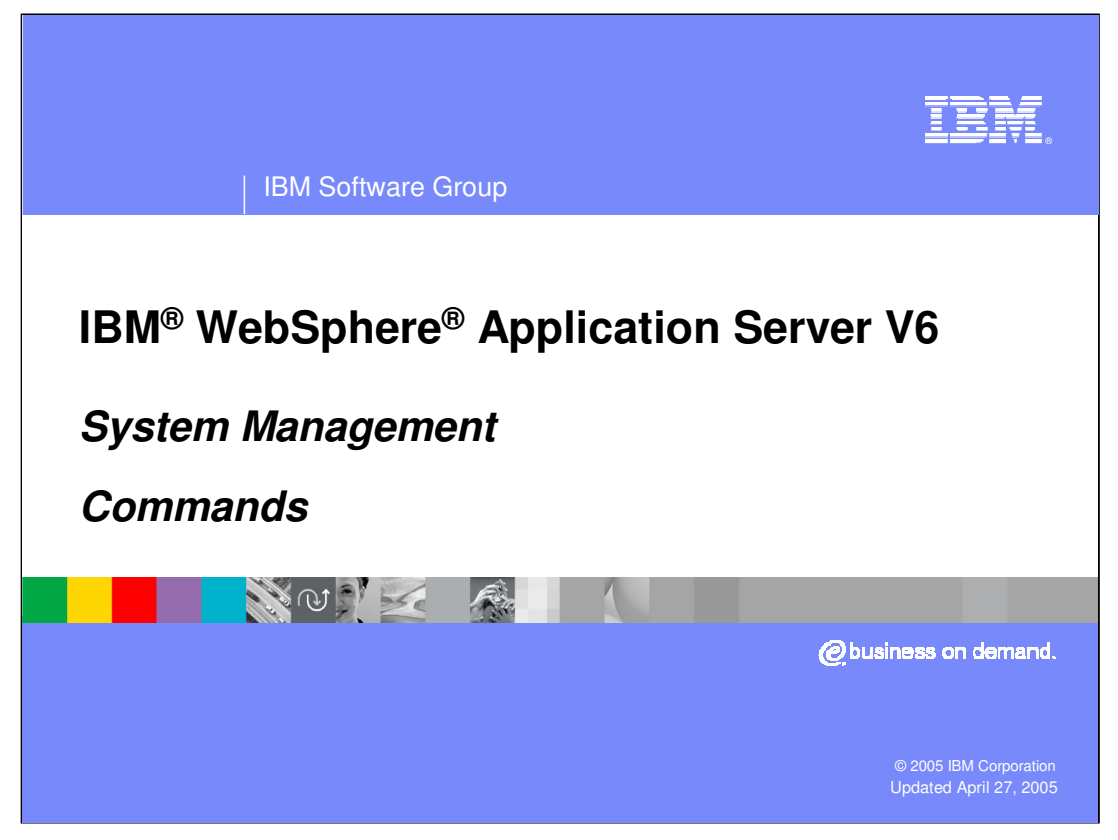

This presentation will focus on some of the system management commands of IBM WebSphere Application Server V6.

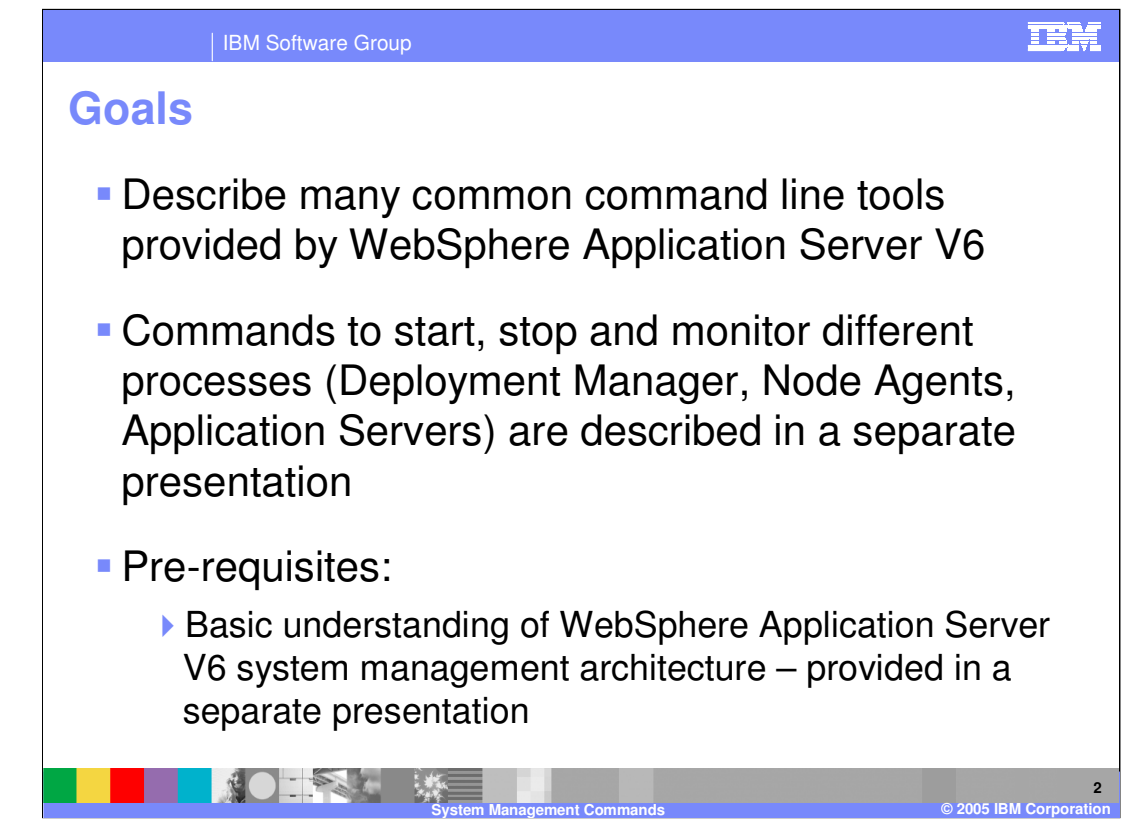

The goals of this presentation are to describe some of the IBM WebSphere Application Server V6 command line tools.

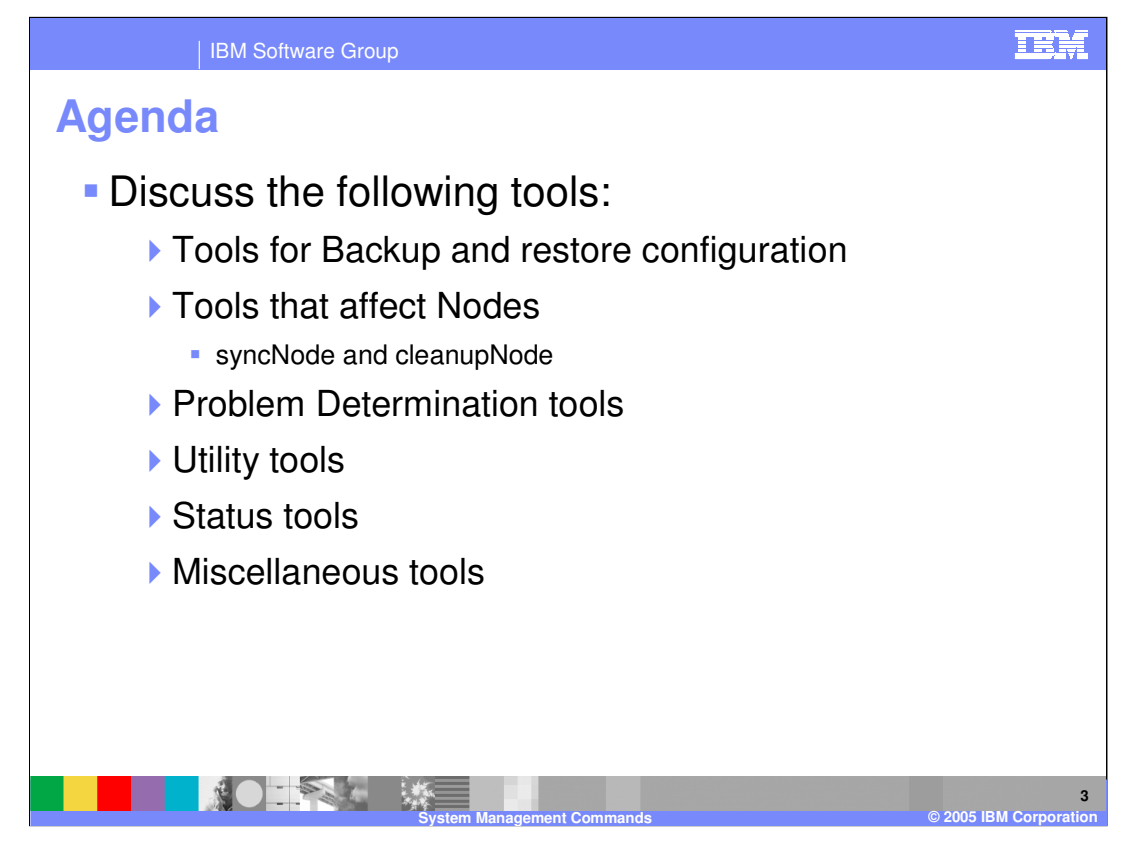

Command line tools that will be covered in this presentation include tools to back up and restore IBM WebSphere Application Server configurations, node level commands, troubleshooting tools, utility and status tools, and miscellaneous tools. The commands to start and stop the different processes are covered in a separate presentation.

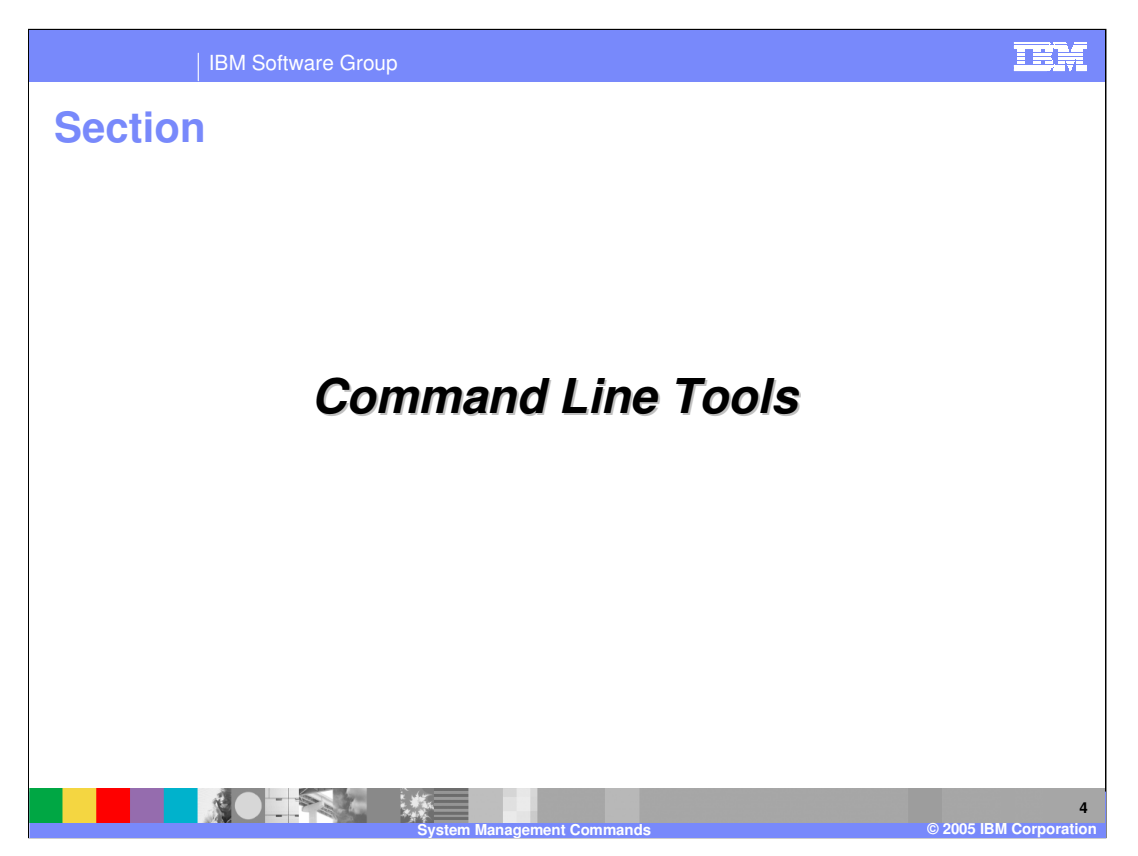

This section addresses command line tools.

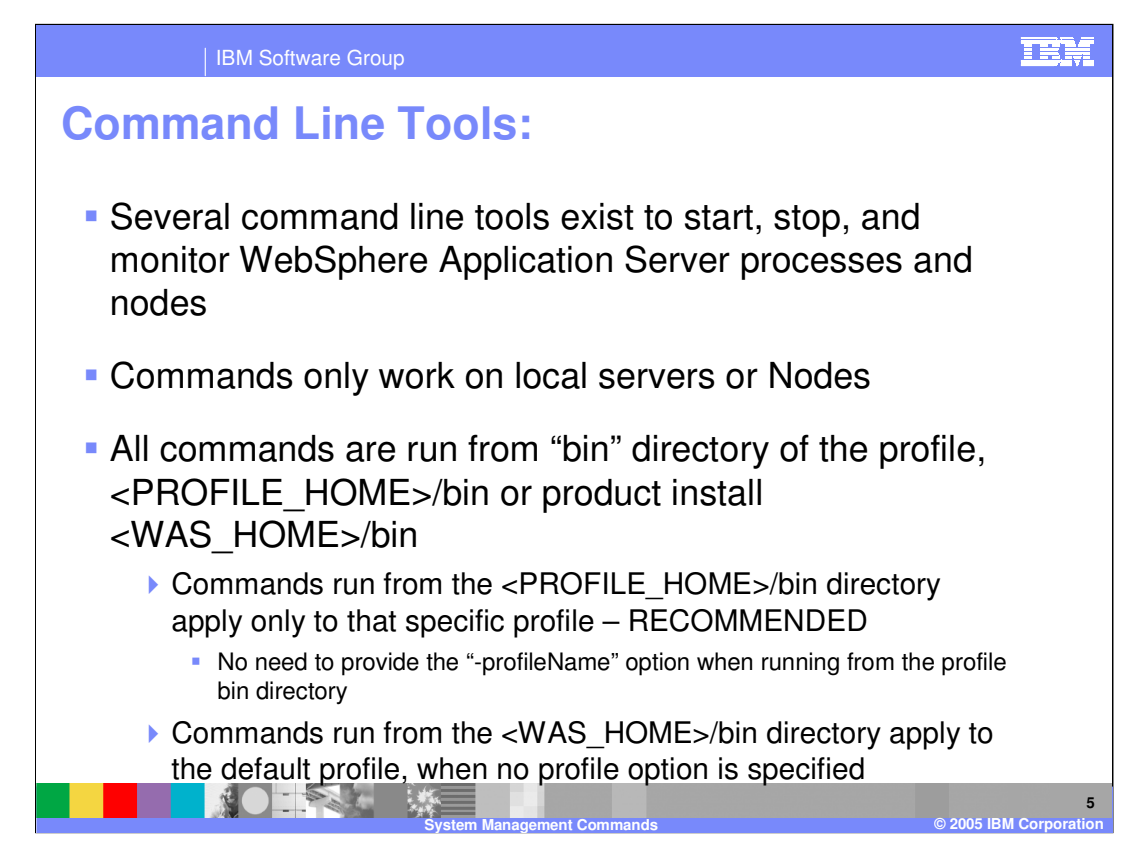

There are several tools that exist to work with IBM WebSphere Application Server processes that are discussed in a separate module. This module covers command line tools that will help you administer and manage the IBM WebSphere Application Server. Note that these commands only work on local IBM WebSphere Application Servers or nodes and are run from the profile home or install root bin directory. <PROFILE\_HOME> is something that looks like '<mount point>/AppServer/profiles/default'. <WAS\_HOME> looks like '<mount point>/AppServer'.

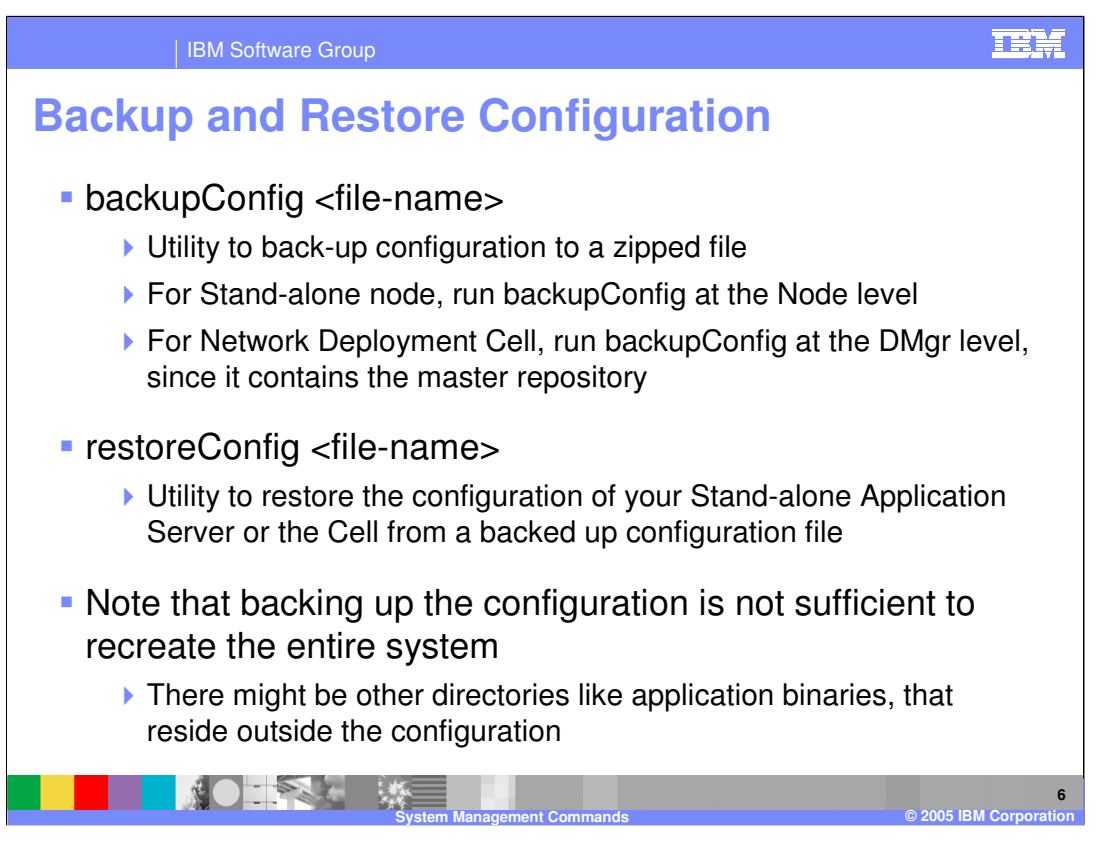

The backupConfig command is a simple tool to back up the configuration of your IBM WebSphere Application Server node to a file. By default, all servers on the node stop before the backup is made so that partially synchronized information is not saved. If you do not have root authority, you must specify a path for the backup file in a location where you have write permission. The backup file will be in zipped format and a .zip extension is recommended.

The restoreConfig command is a simple utility to restore the configuration of your IBM WebSphere Application Server after backing up the configuration using the backupConfig command. By default, all servers on the node stop before the configuration restores so that a node synchronization does not occur during the restoration. If the configuration directory already exists, it is renamed before the restoration occurs.

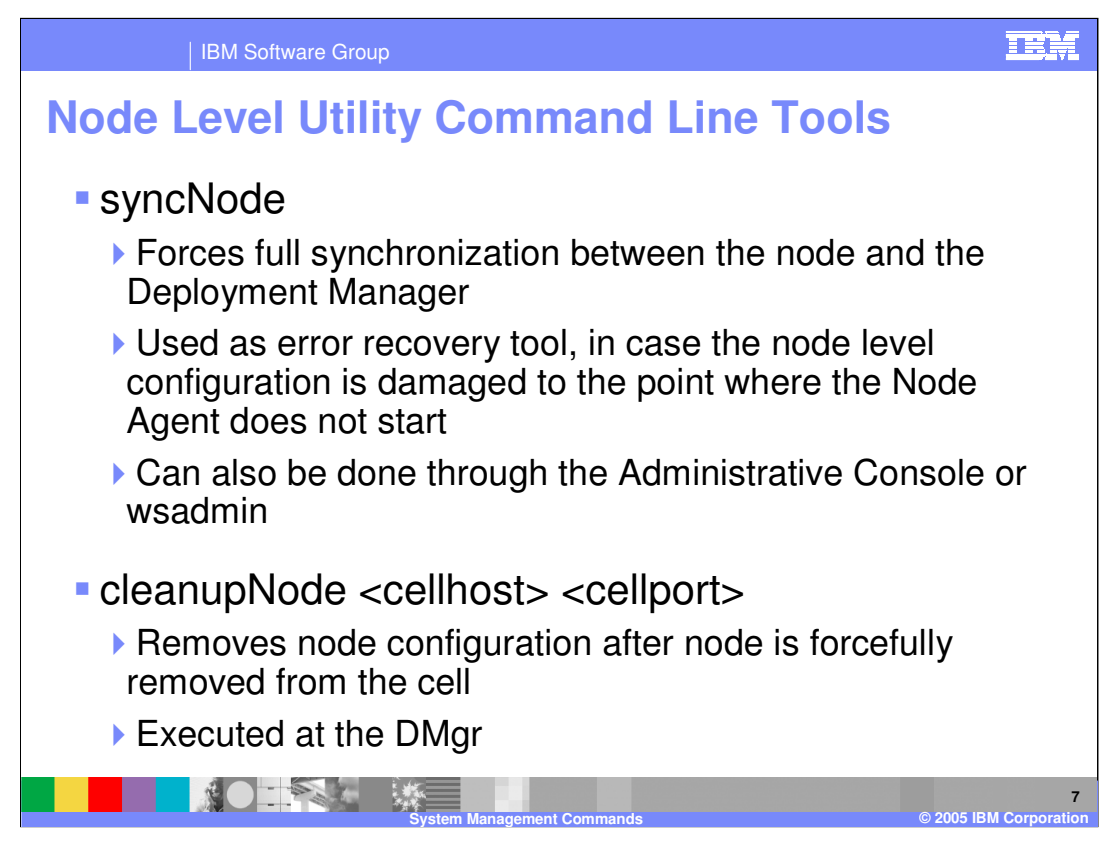

The syncNode command forces a configuration synchronization to occur between the node and the deployment manager for the cell in which the node is configured. The node agent server runs a configuration synchronization service that keeps the node configuration synchronized with the master cell configuration. If the node agent is unable to run because of a problem in the node configuration, you can use the syncNode command to perform a synchronization when the deployment manager is not running in order to force the node configuration back in sync with the cell configuration.

The cleanupNode command cleans up a node configuration from the cell repository. Only use this command to clean up a node if you have a node defined in the cell configuration, but the node no longer exists.

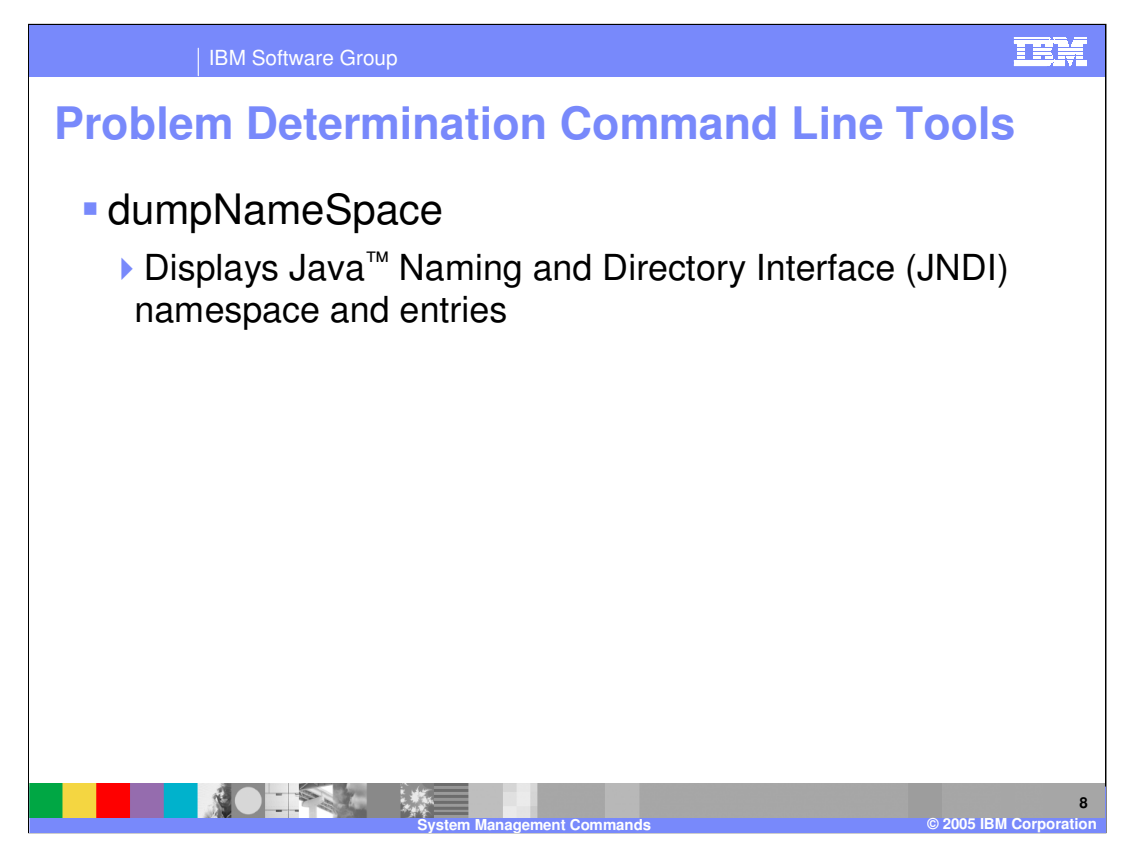

The name space stored by a given name server can be dumped with the dumpNameSpace tool that is shipped with IBM WebSphere Application Server. This tool can be invoked from the command line or from a Java program. The naming service for the WebSphere Application Server host must be active when this tool is invoked

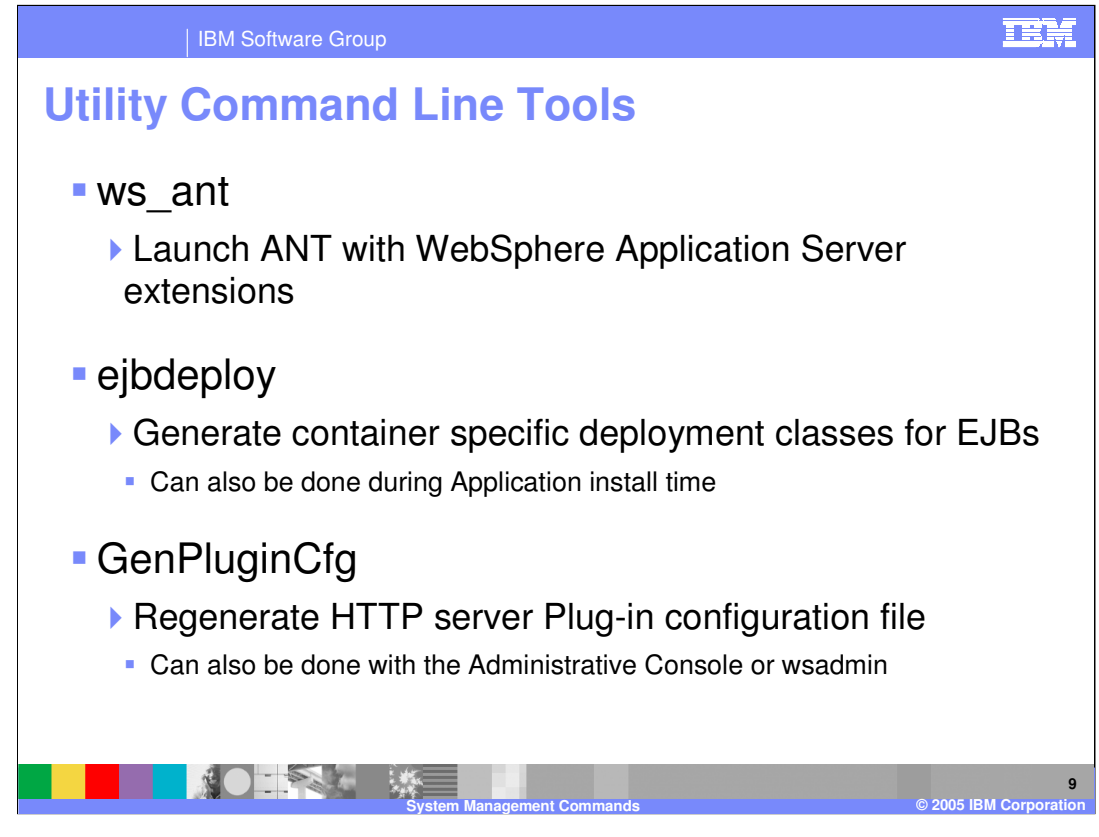

There are various utility command line tools that are available as well. Here you see some of the more common tools that are used. Ws\_ant will invoke Another Neat Tool (ANT) with IBM WebSphere Application Server extensions. The ejbdeploy tool is used to generate deployment code and can be invoked from the command line or during application install time. One other command line tool that is beneficial is the ability to generate the http server plug-in configuration file. This can also be done using the administrative console.

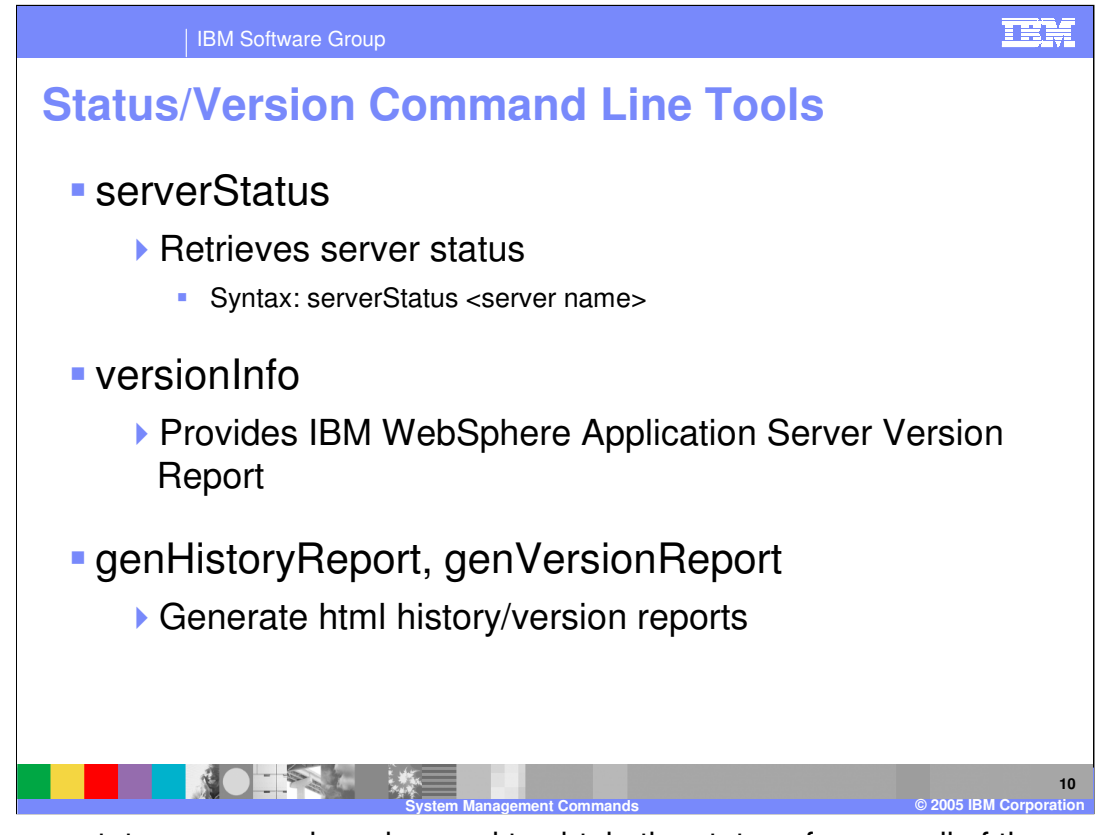

The server status command can be used to obtain the status of one or all of the servers configured on a node. The version info command generates reports from data it extracts from XML files in the properties/version folder to give you detail on the version of WebSphere Application Server. The genHistoryReport and genVersionReport will generate html files that give the version and history information of WebSphere Application Server.

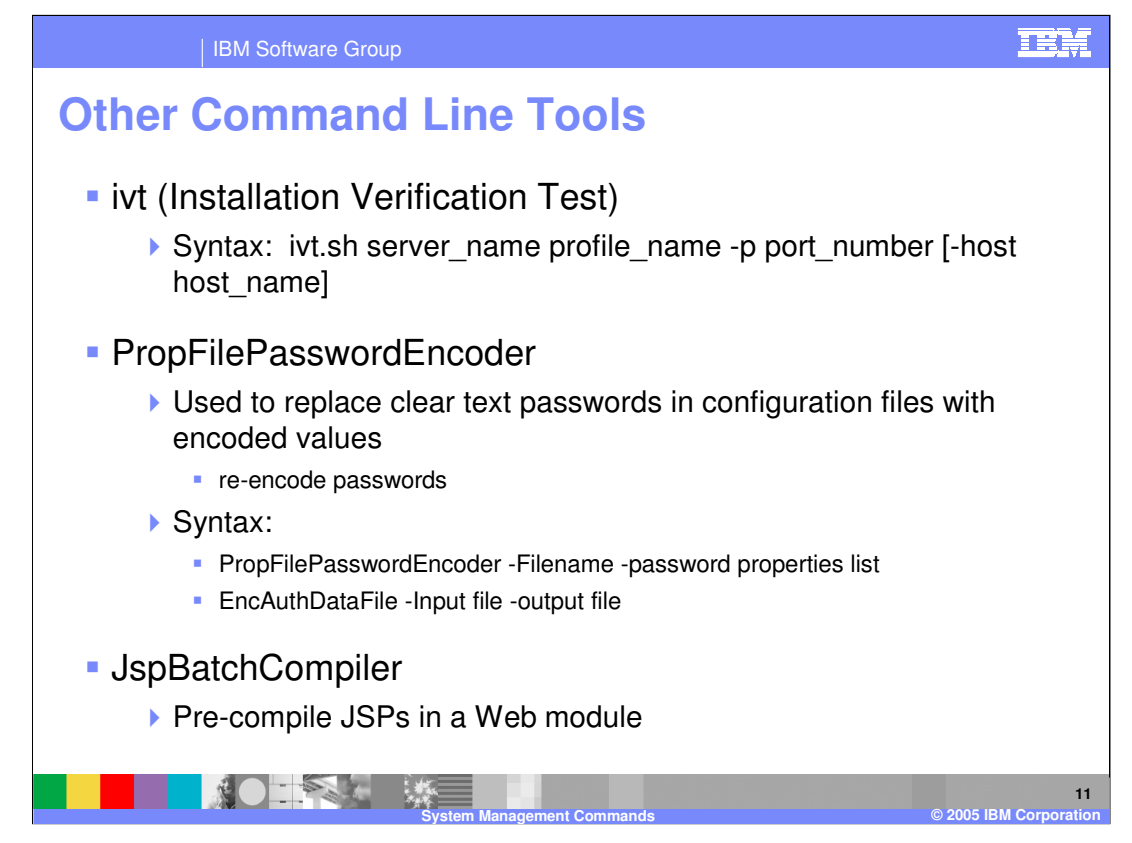

The ivt command starts the installation verification test (IVT) program. The IVT verifies that the installation of the application server profile was successful. Each Stand-alone Application Server configuration has its own IVT command it can run. After the server process initializes, the IVT runs a series of verification tests and displays pass or fail status.

The JspBatchCompiler command is an IBM enhancement to JSP support in which IBM WebSphere Application Server provides a batch JSP compiler. Use this function to batch compile your JSP files and thereby enable faster responses to the initial client requests for the JSP files on your production Web server. Batch compiling makes the first request for a JSP file much faster because the JSP file is translated and compiled into a servlet. Batch compiling is also useful as a fast way to resynchronize all of the JSP files for an application.

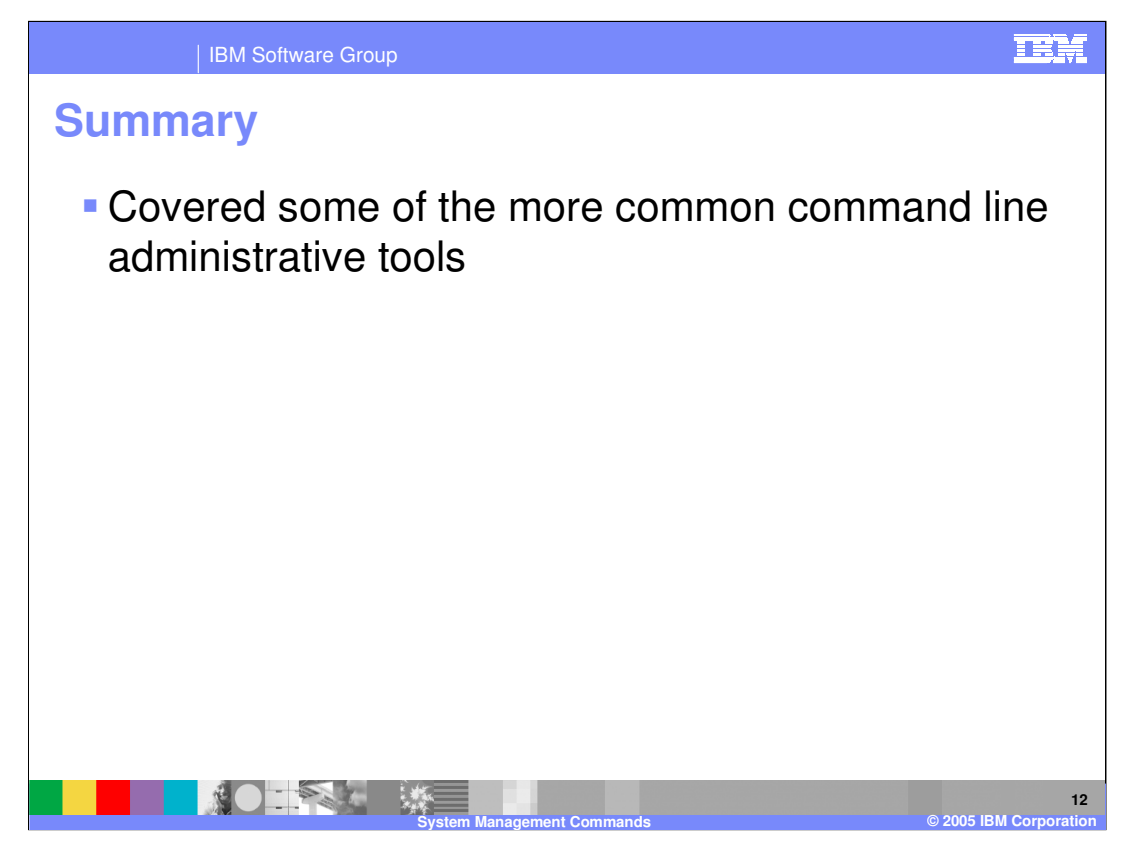

In summary, this module has covered command line tools to help you perform some of IBM WebSphere Application Server's more common administrative tasks.

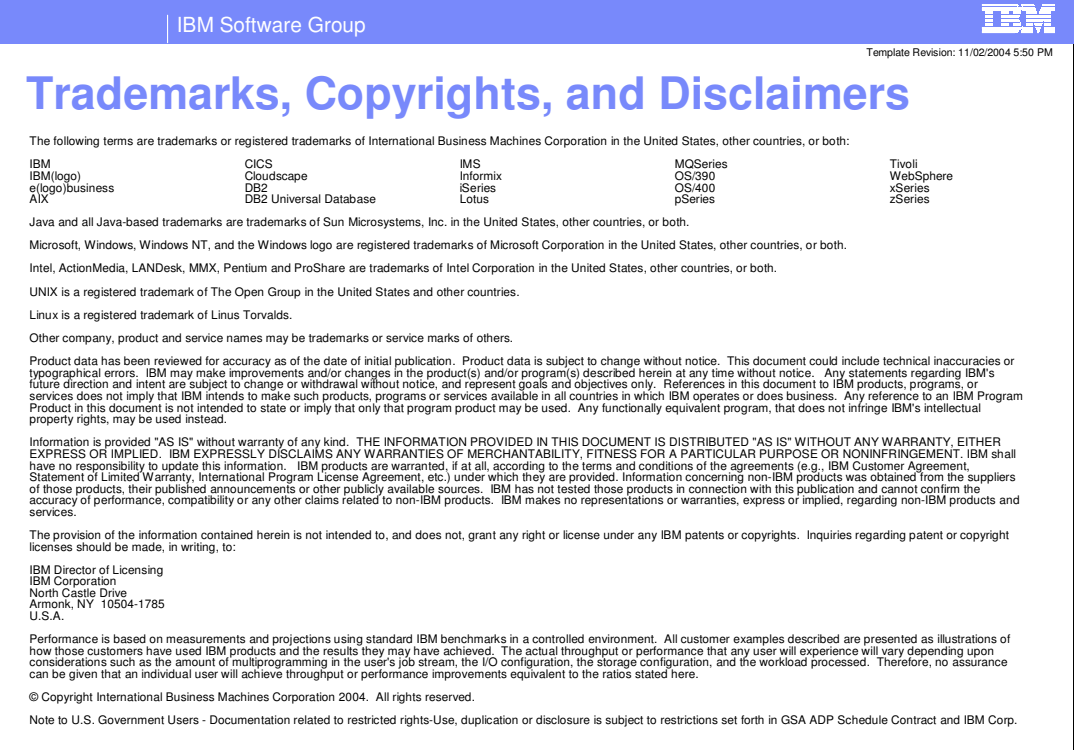

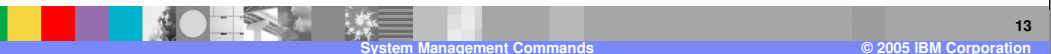